## Introduction

Mentoring and Supervision can be recorded in two separate screens in Acuity STAR. Both are available under the Teaching Activities menu.

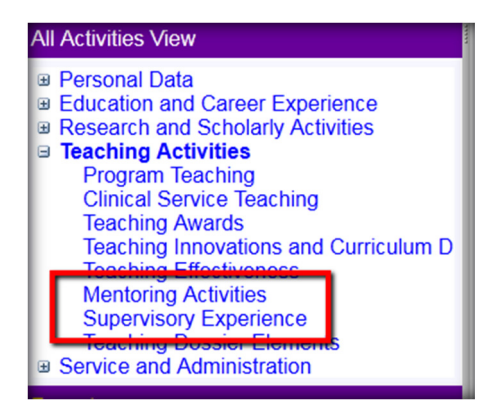

In general, Supervision tends to be a more formal process, where you are a primary, secondary or co-Supervisor for a research project or thesis. Mentoring can be Student or Faculty mentoring and the screen allows for this variation. In both screens, you do need to record the Name of the person being Mentored/Supervised.

## Mandatory Fields

Across all STAR screens mandatory fields ensure that data/activities being entered contain a minimum record set. This ensures that CVs and other reports print as expected (typically chronological order).

For the Mentoring Activities screen the following fields have been tagged as mandatory: Type, Faculty/Student Name, Faculty, Department, Mentoree Position, Number of Encounters/Year, Start-End Dates

For Supervision Activities, the following fields have been tagged as mandatory: Student Name, Program Type, Faculty, Department, Role and START-End dates.

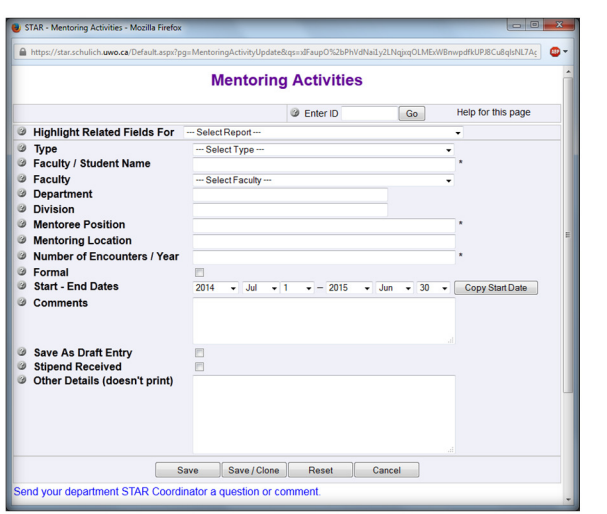

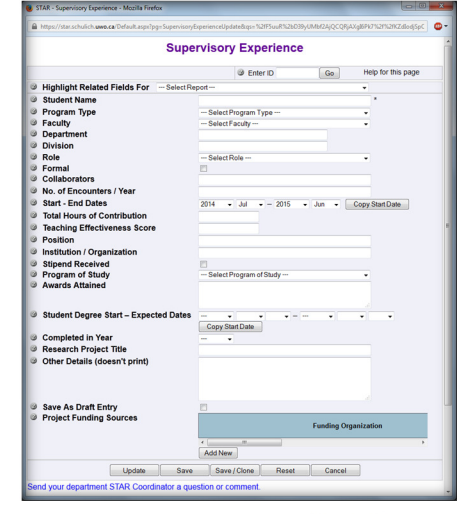

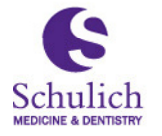

Schulich School of **Medicine & Dentistry** 

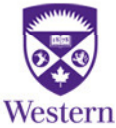

## Mentoring Activities

The values for Mentoring TYPE can vary between Clinical Departments, however they tend to follow what level of education the mentee is working towards.

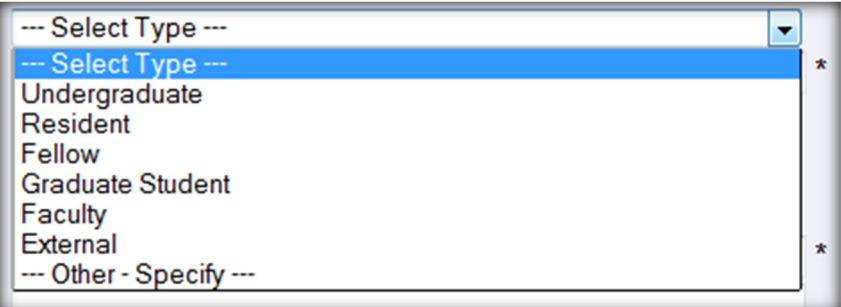

Mentoree Position is a mandatory text field where you can describe the position that the mentee has. Some typical values are: Clerk, Undergraduate Student, Resident, Fellow, Assistant Professor, Associate Professor.

## Supervisory Activities

The Program Type for supervisory activities can vary across the Clinical Departments, but typically consists of Research related activities:

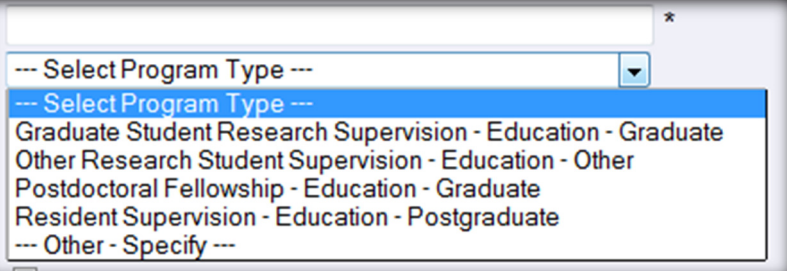

Your role, again can vary across departments but typically consists of:

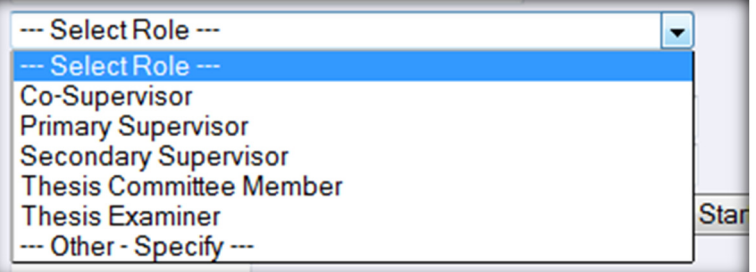

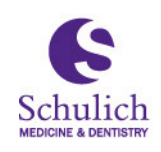

Schulich School of<br>Medicine & Dentistry

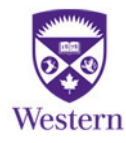